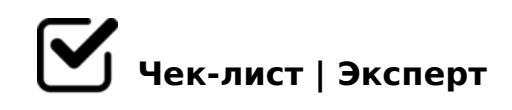

## **Чек-лист Дистанционный отчёт по итогам учебного года**

Перед вами чек-лист по проведению дистанционного мероприятия в режиме off-line «Отчет по результатам учебного года», котрый Вы смело можете использовать при организации данной формы работы в своей образовательной организации.

## **Подготовка. Инструкции. Задания педагогам.**

Воспитателям всех возрастных групп подготовить творческую презентацию по итогам работы своей группы за учебный год согласно алгоритму презентации.

*Алгоритм презентации находится в свободном доступе на сайте ДОУ в разделе Методический кабинет (Методическая работа), Виртуальный методический кабинет.*

Педагогу-психологу подготовить отчёт "Итоги деятельности педагогапсихолога за учебный год".

*Приложение 1 - презентация "Волшебные путешествия Почемучек" - об участии воспитанников в различных конкурсах. Приложение 2 - Общий анализ по результатам диагностики.*

## Музыкальным руководителям подготовить видеоролик "Наши будни и праздники!"

*Рекомендуемые бесплатные программы для записи и редактирования видео OBS Studio, iSpringFreeCam, FreemakeVideoConverter.*

Инструктору по физическому воспитанию подготовить презентацию "Калейдоскоп здоровья", в которой отразить все достижения

воспитанников в образовательной области "Физическое развитие"

*Приложение - участие в районных и городских соревнованиях.*

Учителю-логопеду подготовить отчет по итогам работы за учебный год.

*Приложение по форме отчёта районного ПМПК*

Загрузить подготовленные презентации и отчёты на Яндекс-диск. *Использовать личный аккаунт в Яндексе. Если аккаунт отсутствует, необходимо зарегистрироваться.*

## **Алгоритм проведения:**

Всем педагогам и специалистам ДОУ изучить алгоритм создания творческой презентации на сайте, изучить инструменты создания и редактирования видео. Создать свои презентации, видеоролики и творческие отчёты.

*Сайт образовательной организации. Сайт ЦРО - раздел информатизация - обучение с использованием дистанционных технологий - Программное обеспечение для организации дистанционного обучения.*

- Всем педагогам и специалистам просмотреть презентации и видеоролики и творческие отчёты на Яндекс-диске *Обратная связь может осуществляться через Вайбер.*
- Зам. зав. по УВР (старший воспитатель), используя групповые отчеты, готовит Публичный отчет по результатам учебного года в удобной форме и размещает на сайте ОО или Яндекс- диске.

*В Публичный отчёт включаются разделы - Итоги выполнения годовых задач (зам. зав. по УВР) и итоги мониторинга освоения образовательной программы (ст.воспитатель)* 

Зам. зав. по УВР (старший воспитатель) отправляет педагогам ссылку для ознакомления с размещенным Публичным отчетом.

!AK;:0 1C45B >B?@02;5=0 2 3@C??C ?5403>3>2 # 2 Viber-<5AA5=465

1@0B=0O A2O7L. 57C;LB0B @01>BK.

- $\Box$  0?>;=8BL D>@<C >1@0B=>9 A2O78 2 Google-D>@<5 4; @5H5=8O B>3>2>3> >BGQB0 ?> AAK;:5 2 Viber. !AK;:0 1C45B >B?@02;5=0 2 3@C??C ?5403>3>2 # 2 Viber-<5AA5=465@.
- $\Box$  C:>2>48B5;L 8740QB ?@8:07 " @57C;LB0B0E 8B>3>2> ?C1;8:C5B 40==K9 ?@8:07 =0 A09B5 .  $0745$ ; " $5B > 48G5A:89 : 018 = 5B$ " ( $5B > 48G5A:0O$  @ 01 > B0),  $8@BC0$ ; L = K9 :  $018 = 5B$ .
- $\Box$  5H5=8O ?> @57C;LB0B0< C1:8G=>3> >BGQB0 @07<510  $\#$  (AB. 2>A?8B0B5;5<) = 0 >D8F80;L=>< A09B5

0745; 5B>48G5A:89 :018=5B (<5B>48G5A:0O @01>B0), 8@BC0;L=K9 < :018=5B.

#40G=>3> 7025@H5=8O CG51=>3> 3>40!

 $!>740=>$  A ?><> $1 \text{LN} > =$ ;09= A5@28A0 '5:-;8 $\text{A}$ t $\text{B}$ p $\text{s}$ :/ $\text{/A}$ c $\text{A}$ s@Helists.expert

[:0: MB> C1@](https://checklists.expert/page/help#white-label)0BL?